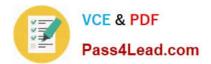

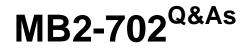

Microsoft Dynamics CRM 2013 Deployment

# Pass Microsoft MB2-702 Exam with 100% Guarantee

Free Download Real Questions & Answers **PDF** and **VCE** file from:

https://www.pass4lead.com/MB2-702.html

100% Passing Guarantee 100% Money Back Assurance

Following Questions and Answers are all new published by Microsoft Official Exam Center

Instant Download After Purchase

100% Money Back Guarantee

😳 365 Days Free Update

800,000+ Satisfied Customers

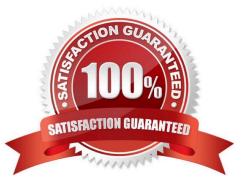

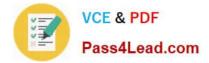

### **QUESTION 1**

Two users named User1 and User2 work offline in Microsoft Dynamics CRM Client for Microsoft Office Outlook. User1 changes the Main Phone and Address1: City fields for an Account record while offline. User2 changes the Main Phone and Website fields in the same

Account record while offline.

User1 clicks the Go Online button in the Microsoft Dynamics CRM Client for Outlook to synchronize his changes. The Main Phone and Address1: City fields are updated to match the changes that User1 made. After User1 synchronizes his

changes, User2 also synchronizes her changes by clicking the Go Online button in Microsoft Dynamics CRM Client for Outlook.

What happens to the Account record when User2 synchronizes her changes?

A. The Website field is updated to match the change made by User2. The change made by User2 to the Main Phone field is discarded because User1 updated the field first.

B. The changes made by User2 are discarded because User1 synchronized the Account record first.

C. The Main Phone and Website fields are updated to match the changes made by User2. The changes made by User1 are overwritten when User2 synchronizes her changes, so the Address1: City field reverts to its original value.

D. The Main Phone and Website fields are updated to match the changes made by User2. The change made by User2 to the Main Phone field overwrites the change made by User1 because User2 synchronized later.

Correct Answer: C

### **QUESTION 2**

You install Microsoft Dynamics CRM Server.

You must install the Asynchronous Processing Service on a different server than the Microsoft Dynamics CRM website.

Which server role group should you install on the server that runs the Asynchronous Processing Service?

- A. Back-End Server
- B. Front-End Server
- C. Deployment Administration Server
- D. Full Server

Correct Answer: A

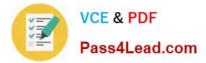

### **QUESTION 3**

You install Microsoft Dynamics CRM on-premises.

The Microsoft Dynamics CRM environment must have a Uniform Resource Locator (URL) that is different from the default URL for Microsoft Dynamics CRM.

Which two actions should you perform? Each correct answer presents a complete solution.

A. Before you install Microsoft Dynamics CRM, create the alias record on your Domain Name System (DNS) server. Install Microsoft Dynamics CRM. Modify the host header of the default website in Internet Information Services (IIS).

B. Before you install Microsoft Dynamics CRM, create a new Microsoft Dynamics CRM website by using Internet Information Services (IIS) and add the desired host header. Configure the binding, host header, and domain name system (DNS) entries. Install Microsoft Dynamics CRM and then select the website that you created.

C. Install Microsoft Dynamics CRM and select the default server website. After the installation is complete, change the website address by using Deployment Manager.

D. Install Microsoft Dynamics CRM and select the default server website. After the installation is complete, change the website address in the database MSCRM\_config.

Correct Answer: AB

### **QUESTION 4**

The Microsoft Dynamics CRM website must use a Hypertext Transfer Protocol Secure (HTTPS) binding. Which two methods should you use for the HTTPS binding? Each answer presents a complete solution.

A. Install Microsoft Dynamics CRM. When Server Setup prompts you to select the website to use with Microsoft Dynamics CRM, click the Use HTTPS option.

B. Install Microsoft Dynamics CRM by using a command prompt. At the command prompt use the /config switch to specify an XML configuration file that includes the HTTPS binding parameter.

C. Create the Microsoft Dynamics CRM website by using Internet Information Services (IIS) and add the HTTPS binding. Install Microsoft Dynamics CRM and select the website that you created.

D. Install Microsoft Dynamics CRM. After the installation is complete, configure the Microsoft Dynamics CRM website for HTTPS binding by using Internet Information Services (IIS). Update the binding in Microsoft Dynamics CRM Deployment Manager.

Correct Answer: CD

### **QUESTION 5**

You need to relate email messages to records by using information that is stored in the email message header. What should you use?

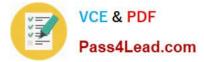

- A. smart matching
- B. server-side synchronization
- C. tracking token
- D. correlation
- Correct Answer: D

MB2-702 VCE Dumps

MB2-702 Study Guide

MB2-702 Exam Questions

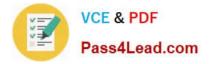

To Read the Whole Q&As, please purchase the Complete Version from Our website.

# Try our product !

100% Guaranteed Success
100% Money Back Guarantee
365 Days Free Update
Instant Download After Purchase
24x7 Customer Support
Average 99.9% Success Rate
More than 800,000 Satisfied Customers Worldwide
Multi-Platform capabilities - Windows, Mac, Android, iPhone, iPod, iPad, Kindle

We provide exam PDF and VCE of Cisco, Microsoft, IBM, CompTIA, Oracle and other IT Certifications. You can view Vendor list of All Certification Exams offered:

### https://www.pass4lead.com/allproducts

## **Need Help**

Please provide as much detail as possible so we can best assist you. To update a previously submitted ticket:

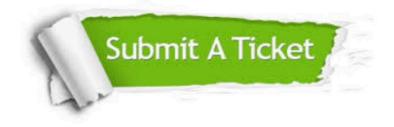

#### **One Year Free Update**

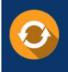

Free update is available within One Year after your purchase. After One Year, you will get 50% discounts for updating. And we are proud to boast a 24/7 efficient Customer Support system via Email.

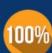

To ensure that you are spending on quality products, we provide 100% money back guarantee for 30 days

**Money Back Guarantee** 

from the date of purchase

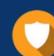

#### Security & Privacy

We respect customer privacy. We use McAfee's security service to provide you with utmost security for your personal information & peace of mind.

Any charges made through this site will appear as Global Simulators Limited. All trademarks are the property of their respective owners. Copyright © pass4lead, All Rights Reserved.